# **CHYBOVÉ KÓDY**

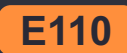

#### **E110 NEPŘIPOJEN SENZOR VÝLOŽNÍKU**

- Restartujte systém
- Pokud problém přetrvá, zkontrolujte kabel mezi kontrolboxem a senzorem výložníku.

#### **E118 NEPŘIPOJEN SENZOR SVAHOVACÍ LŽÍCE**

- Restartujte systém.
- Pokud problém přetrvá, zkontrolujte kabel mezi senzory svahovky a ramene.

#### **E119 NEPŘIPOJEN SENZOR LŽÍCE**

- Restartujte systém
- Pokud problém přetrvá, zkontrolujte kabel mezi senzory lžíce a ramene.

#### **E120 NEPŘIPOJEN SENZOR RAMENE**

- Restartujte systém
- Pokud problém přetrvá, zkontrolujte kabel mezi senzory ramene a výložníku.

#### **E201 NENÍ GPS FIX**

Zkontrolujte kabel k GPS anténě.

#### **E202 NENÍ GPS FIX (FLOAT)**

- Systém počítá GPS pozici. Chvilku počkejte.
- Zkontrolujte, jestli nemáte špatný výhled na oblohu.
- Pokud ano, přepněte do 2D režimu bez GPS.

#### **E203 NENÍ GPS FIX (SBAS)**

Zkontrolujte připojení k internetu, SIM kartu a připojení k poskytovateli korekcí.

## **E204 CHYBÍ URČENÍ SMĚRU**

- Zkontrolujte spojení mezi druhým kontrolboxem a GPS anténou.
- Pokud problém přetrvá, možná nemáte výhled na oblohu, zkuste popojet jinam.

## **DALŠÍ CHYBY**

- Vypněte a zase zapněte systém.
- Restart aplikace UC pomocí PŘEPNOUT APLIKACI na tabletu, dále "zavřít vše".

# UNICONTROL

### **MACHINE CONTROL MADE SIMPLE**

# **RYCHLÝ NÁVOD**

# TLAČÍTKO ZAPNOUT/VYPNOUT ZVUK NAHORU / DOLŮ  $10.00$  $0.06$ ZPĚT • DOMŮ PŘEPNOUT APLIKACI

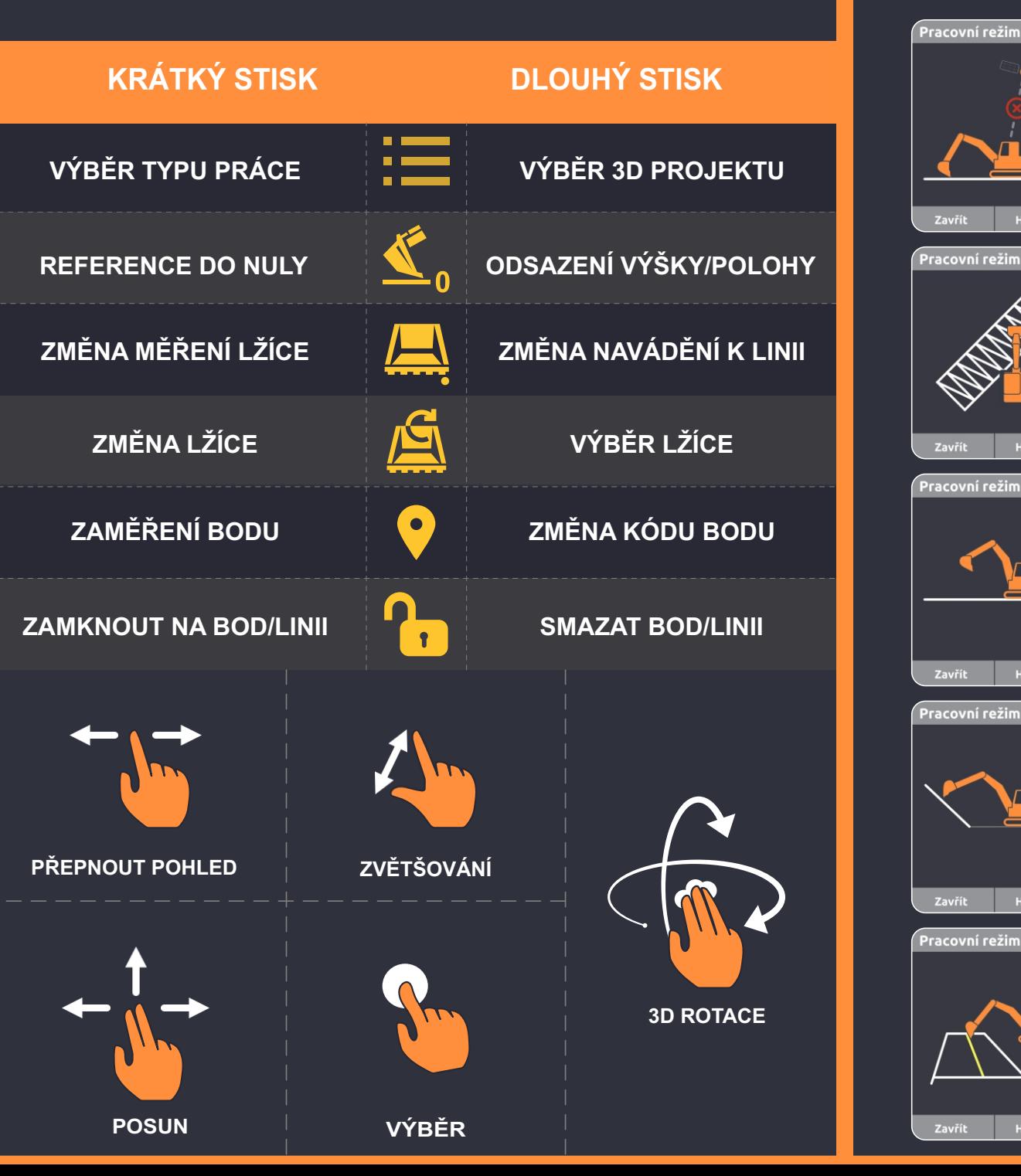

# **ZÁKLADNÍ MENU I PRACOVNÍ REŽIM**

Projekt S<br>Zakázka 2D - Rez GPS 3D - Model

Podkres

Podkres

Podkres

Podkres

**Podkres** 

Projekt  $\mathcal{S}$ 2D - Bez GPS 3D - Model

> .<br>Nakloněná rovin Referenční bod/linie

Projekt S<br>Zakázka

3D - Model

Nakloněná rovina

Projekt S<br>Zakázka 2D - Bez GPS 3D - Mode Vodorovná rovina Nakloněná rovina

Projekt <つつ<br>Zakázka

3D - Model

Další

Další

Další

Další

Další

Historie

Historie

Historie

Historie

Historie

## **2D** - **BEZ GPS**

2D nivelace. Ref. musí být vynulována. při každém přejezdu stroje.

# **DIGITÁLNÍ MODEL**

Výšky podle 3D digitálního modelu zpracovávané plochy.

# **VODOROVNÁ ROVINA**

Stejná výška pro celou zakázku.

# **NAKLONĚNÁ ROVINA**

Pomocí 2 bodů. Bod a sklon v %. Sklon k linii.

# **REFERENČNÍ BOD/LINIE**

Navádění k 3D linii s výškami z 3D modelu, z 3D linie nebo k 3D bodu.